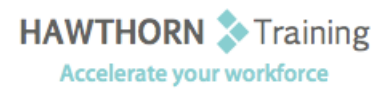

# **Course Outline**

- Course Objective: In this course, you will use Outlook 2013 to manage all aspects of email communications; use the Outlook calendar to manage appointments and meetings; use Outlook's People workspace to manage your contact information; create Tasks and Notes for yourself in Outlook; and customize the Outlook interface to serve your own personal needs.
- Target Student: This course is designed for people with a basic understanding of Microsoft Windows who need to learn how to use Microsoft® Outlook® 2013 to compose and send email, schedule appointments and meetings, manage contact information and tasks, and use notes.
- Prerequisites: To ensure success, students should be familiar with using personal computers, and should have experience using a keyboard and mouse. Students should be comfortable in the Windows® 8 environment, and be able to use Windows 8 to manage information on their computers.

# **Course Content**

## **1. Getting Started With Outlook 2013**

- $\triangleright$  Navigate the Outlook Interface
- $\triangleright$  Perform Basic Email Functions
- Use Outlook Help

#### **2. Composing Messages**

- $\triangleright$  Create an Email Message
- $\triangleright$  Check Spelling and Grammar
- Format Message Content
- $\triangleright$  Attach Files and Items
- $\triangleright$  Enhance an Email Message
- Manage Automatic Message Content

#### **3. Reading and Responding to Messages**

- $\triangleright$  Customize Reading Options
- Work with Attachments
- Manage Your Message Responses

#### **4. Managing Your Messages**

- Manage Messages Using Tags, Flags, and Commands
- Organize Messages Using Folders

## **5. Managing Your Calendar**

- $\triangleright$  View the Calendar
- > Manage Appointments
- $\triangleright$  Manage Meetings
- Print Your Calendar

#### **6. Managing Your Contacts**

- $\triangleright$  Create and Update Contacts
- $\triangleright$  View and Organize Contacts
- **7. Working With Tasks and Notes** 
	- > Manage Tasks
	- $\triangleright$  Manage Notes
- **8. Customizing the Outlook Environment** 
	- $\triangleright$  Customize the Outlook Interface
	- ▶ Create and Manage Quick Steps